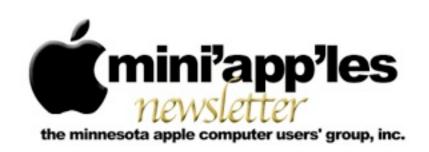

Website: <a href="http://www.miniapples.org">http://www.miniapples.org</a>
Email: <a href="mailto:info@miniapples.org">info@miniapples.org</a>

#### From the Editor:

This is another short newsletter because of some unexpected mechanical and communication problems as well as my involvement in two other non-computer organization committees that are taking more time than I originally expected. The good part is the weather is starting to get warmer and the glacier is melting. I may get to ride my tandem in a month or two... Remember to Vote by 27 April 2013!

**Tom Ostertag**, Publications Director

## **Meeting Calendar**

This information was compiled as this newsletter was being assembled and is subject to change. As always, confirm the Special Interest Group (SIG) date, time, and location with the SIG Leader or the mini'app'les website: www.miniapples.org.

| Meeting Calendar – April 2013 |          |         |                          |
|-------------------------------|----------|---------|--------------------------|
| Tuesday                       | April 2  | 7:00 pm | Mac OSX SIG              |
| Monday                        | April 8  | 6:30 pm | Mac Q&A SIG              |
| Monday                        | April 8  | 7:00 pm | Board of Directors Mtg.  |
| Wednesday                     | April 10 | 7:00 pm | TC Photoshop User Group* |
| Wednesday                     | April 10 | 7:00 pm | VectorWorks SIG*         |
| Tuesday                       | April 16 | 7:00 pm | iOS SIG                  |
| Thursday                      | April 18 | 7:00 am | Mac Consultants SIG      |
| Thursday                      | April 25 | 6:30 pm | FileMaker Pro SIG        |

| Meeting Locations and Leaders                          |                                                                  |                               |  |  |
|--------------------------------------------------------|------------------------------------------------------------------|-------------------------------|--|--|
| Meeting Location                                       |                                                                  | Leader                        |  |  |
| Mac OSX SIG                                            | Ridgedale Library, 12601 Ridgedale Dr.,                          | Bob Demeules, 763-559-1124    |  |  |
|                                                        | Minnetonka (map)                                                 |                               |  |  |
| Mac Q&A SIG Wentworth Library; 199 East Wentworth Ave, |                                                                  | Harry Lienke,                 |  |  |
|                                                        | West St. Paul (map)                                              | qasig@miniapples.org          |  |  |
| TC Photoshop User                                      | Mpls College of Art & Design,                                    | Jeff Tranberry                |  |  |
| Group*                                                 | 2501 Stevens Ave. S, Minneapolis ( <u>map</u> )                  |                               |  |  |
| VectorWorks SIG*                                       | CJR Office, 4441 Claremore Dr., Edina                            | Charles Radloff, 952-941-1667 |  |  |
| BOD Meeting                                            | Southdale Library,7001 York Ave. S., Edina (map)                 | Tim Drenk, 952-479-0891       |  |  |
| iOS SIG                                                | Hack Factory, 3119 E. 26th St, Mpls (map)                        | Tim Drenk, 952-479-0891       |  |  |
| Mac Consultants SIG                                    | Good Day Cafe, 5410 Wayzata Blvd., Golden                        | Bob Demeules, 763-559-1124    |  |  |
|                                                        | Valley (map)                                                     |                               |  |  |
| FileMaker Pro SIG                                      | Erik's Bike Shop Corporate, 9201 Penn Ave S. #1,                 | Steve Wilmes, 651-458-1513    |  |  |
|                                                        | Bloomington (map)                                                |                               |  |  |
| * This SIG is NOT sponsor                              | ed by mini'app'les; the listing is provided as a service to memb | pers.                         |  |  |

#### TABLE OF CONTENTS

| Annual Meeting • 2 March 2013                        | 2  |
|------------------------------------------------------|----|
| Q&A SIG Meeting • 11 March 2013                      |    |
| iOS SIG Minutes • 19 March 2013                      | 4  |
| Explore Alternatives to Google Reader                | 5  |
| Apple User Group Bulletin • 15 March 2013            | 7  |
| Tom's Hot Links:                                     |    |
| Members Helping Members                              | 10 |
| Mini'app'les Membership Application and Renewal Form | 11 |
| Benefits of mini'app'les Membership                  | 11 |
| 11 1                                                 |    |

## Annual Meeting • 2 March 2013

Submitted by <u>Joel Gerdeen</u>

The mini'app'les Annual Meeting was held on March 2 at the Friendship Village facility in Bloomington. This is the location of the seniors group that several BOD members support each month. Several seniors were in attendance. About 15 total members attended.

Patrick Rhone of Machine Methods, now called Gladhill Rhone, was the main speaker. Patrick has a blog named MinimalMac.com which was the subject of his talk. He also has a podcast and a book titled "Enough" which are linked through his blog.

Patrick talked about what you get with a Mac and can do out of the box, stressing what you can do with a minimal number of apps. He gave an example of a nail that he had in his floor that kept working its way up until he pounded it down again with a hammer. He didn't have a nail set punch so used a small screwdriver with the hammer to solve the problem. He used another tool he already had. Think differently about what you already have. To eliminate clutter on his system, he uses an app and then deletes it. He will reinstall it again from the app store, iCloud, or backup if needed. He demonstrated the Grapher app in the Utilities folder as an example of what we normally overlook. He then answered some questions on Pages & Margins showing the Help search capability.

Tim and Jeff then conducted group business. We need to update bylaws due to changes. The

newsletter is changing to an email format. There will not be any fancy formatted PDF version. We bought a new projector this year, the one used at this meeting. It was too much trouble juggling the one projector between the multiple meetings we have around the Twin Cities.

We then reviewed nominations.

President - Tim Drenk Vice President - Jeff Berg Secretary - Joel Gerdeen Treasurer - Bob Demeules Membership Director - Open Publications Director - Open SIG Director - Kevin Strysik

Note that Tom Ostertag has done a terrific job as Publications Director for several years but has declined to continue.

Ballots are being distributed with the April newsletter and need to be returned by 27 April 2013!

# Q&A SIG Meeting • 11 March 2013

by Harry Lienke

On March 11, 2013, the intrepid group of Macintosh warriors known as the Question and Answer Special Interest Group (Q&A SIG) met once again at Woodbury's TEAM Technology store. Our hosts, Dave Schroeder and John O'Brien-Schroeder,

provided a comfortable environment and much pertinent information.

The evening's first discussion dealt with changing an AOL account from POP to IMAP. The POP account was disabled and an IMAP account created. While an iPad seemed to work correctly with the IMAP account as did the browser interface, the Mac

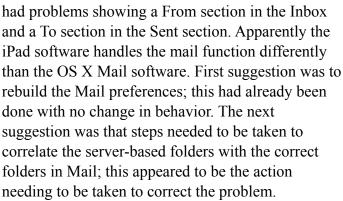

A question arose whether there was a difference between spam and junk mail. Everyone seemed to feel that Junk was a term adopted by Apple to refer to what the rest of the world calls spam.

One of the warriors wanted a way to combine two pictures in Elements without using "Place." Turns out that by selecting the area of interest in the first picture, copying it, and pasting it into the second picture, the pictures are combined with the first picture automatically ending up on a new layer.

A problem with Apple IDs was mentioned to the group. With a single computer and one iPhone, life was wonderful. When a second iMac and iPhone were added to the mix, things seemed to get confused. It was suggested that multiple Apple IDs may be involved. Using "My Apple ID" on the Apple website to reset the iPhone IDs and passwords and the iCloud System Preference on each iMac to reset its Apple ID and password, everything can be set so all equipment is sharing the same Apple ID. Someone wondered if there was a limit of five hardware items that could be tied to a particular Apple ID; it was pointed out the five item limit

applied to the iTunes store only and was applied through iTunes.

An IMAP Gmail account was causing some consternation for one warrior. Some emails seemed to be disappearing prematurely. It was pointed out that this is the way an IMAP account works: when an email is deleted from the server by one computer, it also disappears for the other computer(s). If the email is to be available from one computer only, it must be stored locally and deleted from the server.

The ability to print via wi-fi from a MacBook to a printer attached to a second Mac disappeared for a questioner. Since the printer is attached to that second computer via an Ethernet cable, Printer Sharing is being used and requires the second computer to be active for the set-up to work correctly. In cases like this, the problem can often be resolved by deleting the printer in the System Preferences Printers or Print and Scan panel and then adding the printer back again.

A second printing problem was raised. Sometimes one page of a document is printed correctly but following pages are not. Our suggestion was to try a different printer driver; for a Brother printer, drivers are available from the Brother website, the Apple website, and through GutenPrint (see the MacUpdate website).

It was mentioned that the charge level of the batteries in an Apple Bluetooth device can be checked using the Bluetooth icon on the menu bar. Access the pull-down menu and note the charge level for a given device. This apparently applies only for Apple devices as no reading is available for the author's Kensington Trackball mouse.

I've been frustrated when trying to use the Bluetooth keyboard on my iMac to boot into one of OS X's special modes such as Safe mode or into the boot loader. What usually happens is that the iMac boots into its normal sign-in screen. It turns out that I was pressing the key to call for a special boot too soon. To get a Mac with a Bluetooth keyboard to boot into a special mode, you must wait until you hear the boot tone before pressing the key(s) asking for the

special boot. See this <u>article</u> for more detailed information.

If you are having problems accessing email through Comcast facilities, you may have your mail program set up to use the wrong ports. All incoming mail should use port 995 and all outgoing mail should use port 465. Refer to Comcast's website for a procedure to set Apple Mail to the proper ports.

As a follow-up to the maintenance suggestions shown at the December meetings, here's a more recent <u>article</u> on the topic. It recommends some maintenance tools and some tasks for keeping your Mac running in top condition.

With all the talk about the nasty things that could happen to your computer if you use Java, should you delete Java from your computer? Topher Kessler of CNET/MacFixit has an <u>opinion</u> on the topic. He thinks we should disable the web plug-in and, if possible, avoid websites that make use of Java.

The next meeting will be at the Wentworth Library (199 Wentworth Avenue East) in West St. Paul on April 8. As usual, we will be using the small meeting room near the back of the library. Our meeting will start at 6:30 pm and last until about 8:15 pm. PieSIG will be held at the Bakers Square Restaurant on South Robert Street one long block south of Marie Avenue.

#### iOS SIG Minutes • 19 March 2013

by Tim Drenk

Going paperless can seem to be an overwhelming task. There are number of things to consider. Should you use a folder structure in the Finder or use a document management system such as DEVONthink or Evernote. Do you want your paperless office in the

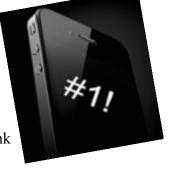

cloud, or just a part of it, or none at all. However you

handle those considerations, the key is to be consistent.

How an iOS device fits into a paperless office is largely determined by how it is set up. One consistent use of an iOS device is getting documents into the system so we looked at several scanning apps. The primary function I looked at was how good a picture it took and how it processed that image. Since I use other products that perform OCR, I wasn't concerned about the app performing OCR on the device.

We looked at JotNot Pro (http:// www.mobitech3000.com/) (\$1) on the iPhone. JotNot does a decent job of getting the picture; it has a "Stabilize" button that uses the motion sensor to wait till the phone is still to take the picture. It then allows you to select the area to be processed. The auto select is pretty good except when there is no contrast between the paper and the surface it's on. JotNot has some presets such as "Black & White Docs" and "Color Docs" to help in the processing. Once the image is processed, another image can be added to create a multi-page document. Once the document is in JotNot, there are a number of options for using it. It can be emailed or opened in another app that can handle PDFs. It can be uploaded to a number of cloud services such as Dropbox, Evernote, or Google Docs. It can also be faxed using an in-app purchase of 3 faxes for \$3. There is also a built-in WiFi sharing which means files can be downloaded through a browser onto different device when WiFi sharing is on. There is no real file management within the app so the docs are simply sorted alphabetically. I found a few quirks in JotNot Pro, such as the settings are found by tapping on the "i" icon in the top left; I was expecting that to be information or a help button. Despite that JotNot Pro is a universal app, it didn't work very well on my iPad and the settings are missing from the Settings app as stated by the manual.

The next app we looked at was Scanner Pro (<a href="http://readdle.com/products/scannerpro/">http://readdle.com/products/scannerpro/</a>) (\$7). It has all of the same features and functions as JotNot with a few additions. The app can be password protected, it

offers better compression that can be turned on or off, and it works with iCloud. It also seemed to handle auto finding the document area better than JotNot Pro. It provides some basic file organization by allowing folders. It also ties in with PDF Expert nicely if it is installed on the device.

We also briefly looked at Genius Scan+ which is free. It offers some good features, but to upload files to a cloud service, an in-app purchase of \$3 must be made.

The next iOS SIG meeting is April 16th, (the third Tuesday of the month) at the HackFactory at 7:00 P.M.

# **Explore Alternatives to Google Reader** by Josh Centers

Google says it will shut down the Google Reader RSS aggregation and synchronization service on 1 July 2013. (For simplicity, we'll use the familiar term "RSS" to mean both the RSS and Atom news feed formats, and the overall ecosystem of syndicated news feeds.) This comes despite the fact that Reader reportedly generates more traffic for publishers than the company's Google+ service. It's bad enough to lose the Web client, but because many RSS app developers relied on Google Reader to handle syncing and update retrieval, the future of many independent RSS readers is in doubt. This includes the venerable NetNewsWire for Mac OS X, currently owned by Black Pixel. (For more general pondering about what the Google Reader shutdown means, see Adam Engst's "Thoughts Prompted by Google Reader's Demise," 14 March 2013.)

Developers, including <u>Zite</u> and <u>Digg</u>, are scrambling to fill the gap left by Google's announcement. The RSS race is on, and we're sure to see new developments by the time Google Reader goes dark. However, that does little to help Reader users now. Fortunately, several existing products can ease the pain of transition. Paul Bradshaw of the Online Journalism Blog <u>posted a call for comments</u> on Google Reader alternatives, and was then nice

enough to <u>compile a spreadsheet of the results</u> that lets you check out the field and compare competitors.

Get Takeout from Google -- First things first.

Export your subscription data from Google Reader so you have the flexibility of switching to another RSS reader at any time in the future. Google offers a direct method via its data portability site, Google Takeout. Visit the site, login if prompted, and click the Choose Services button. From the list of buttons that appears, click Reader and then click Create Archive. The file won't be huge, but it will probably take a while for Google to build it. If you get tired of waiting, you can select the "Email me when ready" checkbox and do something else as it builds.

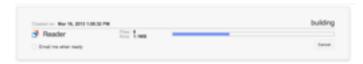

The Google Reader export is compiled as a downloadable Zip file. Inside are several JSON files with various metadata, but most important is the file called subscriptions.xml.

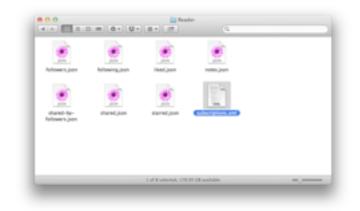

This is an XML file in the OPML format, a standard import and export format for RSS readers. You can import this file into just about any RSS client to restore your Google Reader subscriptions.

(If you use NetNewsWire and sync with Google Reader, you can export your subscriptions locally. Make sure you have performed a sync and then chose File > Export Subscriptions to create an OPML file.)

Feed Me an Easy Solution -- If you're looking for a one-click transition, your best bet is Feedly, a Google Reader client that comes in a variety of forms, including a Web client, Chrome extension, Safari extension, Firefox add-on, iOS app, and Android app. Log into your Google Reader account from a Feedly client, and it presents your subscriptions in an attractive, magazine-like format that's particularly nice on touch screens.

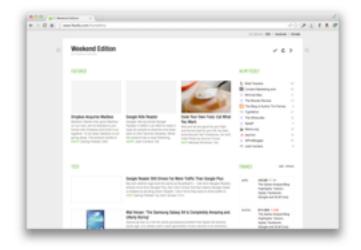

What's most compelling about Feedly isn't its looks, but its upcoming Normandy service for synchronizing your subscriptions between devices. When Google Reader shuts its doors, Normandy will take over on the back end, in what will hopefully be a seamless transition. Other developers can integrate support for Normandy, too.

Run a Fever -- Nice as Feedly is, it requires that you rely on yet another company for your RSS-reading needs. If you can handle a bit of system administration, Fever is worth a look. Fever is a self-hosted news reader and feed aggregator. It costs \$30, and you have to provide your own Unix server running Apache, MySQL, and PHP. If you have no idea what I just said, then Fever is not for you.

Fever and Google Reader are functionally equivalent. You read news in Fever through its Web client. Fever does set itself apart from Google Reader by sorting and compiling articles by "temperature," a rating calculated by how many links and how much discussion the article has garnered.

Fever is particularly interesting for fans of the Reeder RSS client for the iPhone and iPod touch, since it already supports Fever in addition to Google Reader. Unfortunately, the Mac and iPad versions of Reeder don't yet support Fever, so you have to turn to Fever's Web app on those platforms. However, Fever does work via the site-specific browser Fluid on the Mac, which turns the Web interface into a Mac app, complete with a count of unread items in the Dock. For another dedicated Fever client for the iPhone and iPod touch, check out Sunstroke.

**Good Vibe-rations** -- Google isn't just killing Reader, it's also shutting down iGoogle, its personalized Web portal, as of 1 November 2013. Fortunately, there's a blast from the past that can replace both: Netvibes.

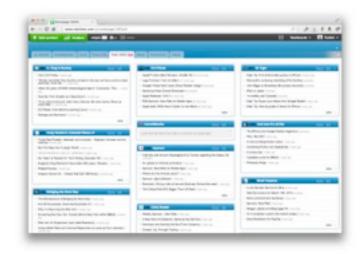

Netvibes started years ago as a personalized Web portal, like iGoogle, but has since evolved into a RSS reader as well. You can switch between modes with a click. In widget mode, each of your feed folders shows up as a tab, and each feed is its own widget. This mode is awkward for reading, so most will probably prefer the reader mode, where feeds are presented in a more-traditional style.

Netvibes's extra juice comes from adding more than just RSS feeds to your interface. There are widgets for email, Google Analytics, weather, and more. There's also a respectable mobile site, though for some reason if you save it to your iPhone's home screen, the resulting Web app doesn't fill the iPhone 5's screen.

Unfortunately, Netvibes is showing its age. Its design is outdated, and it feels slow and clunky. However, if you're hurting from losing both Google Reader and iGoogle, it's a decent stopgap. And Netvibes lets you export your feeds, so it's easy to move on to greener pastures later on.

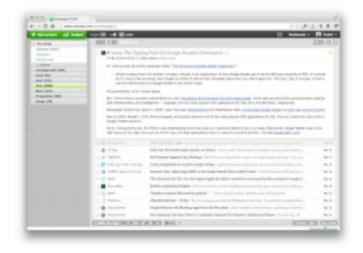

RSS: I'm Not Dead Yet! -- Google has given neither users nor developers much time to respond to the shuttering of Google Reader. While several alternatives already exist and more will arise, the transition will break many apps that rely on Google Reader's synchronization capabilities when developers choose not to update their software or users fail to migrate in time.

But fear not, RSS lovers. Useful Internet technologies always evolve to meet the everchanging environment. There's no better proof of that than the persistence of email, which remains the primary form of communication for most professionals. Email is based on open standards, has no central authority, and can't be controlled by a corporate behemoth, unlike social networking services Google+, Facebook, and Twitter. If the online outrage over the death of Google Reader is any indication, syndicating Web updates via RSS and Atom feeds will remain viable into the foreseeable future.

Rather than suffering from the Three Horsemen of the Techpocalypse — Fear, Uncertainty, and Doubt — RSS aficionados should rejoice. By providing a good solution for free, Google Reader has essentially monopolized aspects of the overall RSS world for many years, and its upcoming death has inspired countless developers to build alternatives that will undoubtedly look not just to replace Google Reader but also to go well beyond it.

This article is copyright © 2013 <u>Josh Centers</u>. TidBITS is copyright © 2013 TidBITS Publishing Inc. Reuse governed by <u>Creative Commons License</u>.

# **Apple User Group Bulletin • 15 March 2013** *Submitted by <u>Bruce Thompson</u>*

D 411: 11: 14 C 41 A 1

Recent Highlights from the Apple User Group Resources website:

http://appleusergroupresources.com

AUG Special Offers for User Group Members:

- Que Publishing Products: 35-45% Discount
- Tiny Lightbulbs Products: 20% Discount
- MacTech BootCamp II: 40% Discount
- Transporter Social Storage: 10% Off
- ReAuthored iPad "Book" Cases: 20% Off
- Atomic Training Video Tutorials: 20% Off
- Mac|Life: Updated Mac|Life: Now 65% Off
- SlideShark iPad PowerPoint Viewer: Free App plus
- AgileBits 1Password and more: 25% Discount
- O'Reilly: Wonderful Discounts for User Group Members
- Eltima Software multimedia products: Pay 20% less
- Take Control Books: 30% Discount on All eBooks
- Peachpit Press: 35% Discount
- Macworld Magazine and more

All offers and codes are on one easy-to-cut-andpaste page for newsletter editors:

http://appleusergroupresources.com/special-offers-with-codes/

Password from November 15, 2013 - May 15, 2013 *ugcoolbuys* 

#### Tom's Hot Links:

Compiled by **Tom Ostertag** 

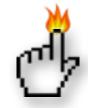

# Apple, Inc.

Apple Increases Account Security With Optional
Two-Step Verification System for Apple IDs |
MacRumors

### Mac Software

Security Update 2013-001 For Snow Leopard And Lion | TidBITS

<u>Dropbox Acquires Mailbox</u> | TidBITS

Skype 6.3 | TidBITS

Google Now For iOS Being Held Up By Apple, According To Schmidt | Ubergizmo

<u>Apple Updates Podcasts App To Version 1.2</u> | MyAppleMenu

Apple Releases OS X 10.8.3 And Firmware Updates | MacFixIt

New Adware Trojan Circulating That Targets Mac OS X Systems | MacFixIt

How To Remove 'Yontoo' Adware Trojan From Your OS X System | MacFixIt

How To Email Pictures From IPhoto Using Mail.app Instead Of IPhoto's Built-in Email Feature | MacOSXHints.com

Add Info After Phone Numbers In Contacts | MacOSXHints.com

Save Google Reader RSS Feeds | MacOSXHints.com

<u>Dropbox 2.0 Brings Functional Drop-down Menus</u> <u>To Mac And Windows</u> | Infinite Loop <u>Adobe Announces Plans To Stop Boxed Sales Of Its</u> <u>Creative Suite Software</u> | Edible Apple

Mastering Evernote: Send And Organize Notes, Photos, And Audio Files Via Email [OS X Tips] | Cult Of Mac

<u>Google Reader Is Shutting Down; Here Are The Best</u> <u>Alternatives</u> | Lifehacker

#### Mac Hardware

15 Years Ago, Apple Killed The Twentieth Anniversary Mac | Infinite Loop

<u>Lego Lightning Dock For The IPad Appeals To The</u> <u>Kid In All Of Us</u> | Cult Of Mac

<u>DOCKr Is The Most Complete IPad-to-Laptop</u> <u>Converter Yet</u> | Cult Of Mac

<u>Apple TV 5.2.1 Update Includes Redesigned Hulu</u> <u>Interface</u> | AppleInsider

#### iPad/iPod/iPhone/iTunes/iOS/iCloud

Apple adds two-step authentication option for iCloud, Apple IDs | Macworld

<u>Use Siri to search Notes on iOS</u> | MacOSXHints.com

<u>Free on iTunes: Tease Your Brain With These 3 iOS</u> <u>Apps</u> | The Mac Observer

<u>Apple releases iOS 6.1.3</u> | iLounge

Facebook Finally Lets You Change Your Cover Photo In iOS App | Cult of Mac

<u>Perspective Correct App Corrects Perspective</u> | Cult of Mac

ABC Is Making An App That Will Let You Stream Live TV | Cult of Mac

Mastering The iOS Keyboard: Dock, Undock, And Split On The iPad [iOS Tips] | Cult of Mac <u>Cool Stuff Found: McIntosh: Old School Music</u> <u>Player for Your iPhone</u> | The Mac Observer

Apple's iCloud is most-used cloud service in the US, beating Dropbox & Amazon | AppleInsider

#### Miscellaneous

Mac troubleshooting: How to handle freezes and crashes | MacWorld

<u>Curiosity Finds A Hospitable Mars</u> | C&EN

Eliminating browser redirects and advertisements | The Safe Mac

Preparing your backup disk for a backup of Mac OS  $X \mid Bombich Software$ 

Political Pressure Pushes NASA Technical Reports
Offline | Slashdot

My Camera History: Canon AE-1 to the Mirrorless Sony NEX-6 | TidBITS

<u>Big History: David Christian Covers 13.7 Billion</u> <u>Years of History in 18 Minutes</u> | Open Culture

<u>Listen as Albert Einstein Reads 'The Common</u> <u>Language of Science' (1941)</u> | Open Culture

Our favorite Mac cleanup tips | Macworld

Quickly sign any document with Preview | MacFixIt

<u>Tips for increasing the longevity of your Mac |</u> MacFixIt

How to extract Preview's signatures for use in other applications | MacFixIt

How to combine two scanned documents into one in OS X | MacFixIt

How to clean printers in OS X | MacFixIt

# **Members Helping Members**

Need Help? Have a question the manual doesn't answer? Members Helping Members is a group of volunteers who have generously agreed to help. They are just a phone call or an email away. Please

call only during the appropriate times, and **only if** you are a current mini'app'les member and own the software in question.

| Apple II / IIGS Software & Hardware | .NV   |
|-------------------------------------|-------|
| AppleWorks / ClarisWorks            | 3, 4  |
| Classic Macs                        | .NV   |
| Cross-Platform File Transfer        | .2, 3 |
| FileMaker Pro                       | .NV   |
| iMacs                               | .NV   |
| Intel-Based Macs                    | .NV   |
| iPhoto                              | .2, 3 |
| iMovie                              | .NV   |
| iWork                               | .2, 4 |
| Mac OS Classic                      | 3     |

| Mac OS X                      | NV   |
|-------------------------------|------|
| Microsoft Excel               | 5    |
| Microsoft Word                | 2, 5 |
| Networks                      | NV   |
| New Users                     | 1    |
| PhotoShop                     | NV   |
| QuarkXPress                   |      |
| Quicken                       |      |
| QuickBooks and QuickBooks Pro | NV   |
| VectorWorks                   | NV   |
|                               |      |

| 1. | Les Anderson   | 651-735-3953 | anderslc@usfamily.net    | DEW |
|----|----------------|--------------|--------------------------|-----|
| 2. | Tom Ostertag   | 651-488-9979 | tostertag@q.com          | DEW |
| 3. | Bruce Thompson | 763-546-1088 | bthompson@macconnect.com | EW  |
| 4. | Pam Lienke     | 651-343-5475 | plienke@aol.com          | DEW |
| 5. | Ron Heck       | 651-774-9151 | ronheck@comcast.net      | DEW |

D = Days, generally 9 a.m. to 5 p.m.

E = Evenings, generally 5 p.m. to 9 p.m.

W= Weekends, generally 1 p.m. to 9 p.m.

NV = No Volunteer

Please call at reasonable hours and ask if it is a convenient time for helping you. By the way, many of these volunteers can also be contacted on our forums. We appreciate your cooperation.

Mini'app'les needs more volunteers for Members Helping Members — If you are willing to be a Members Helping Members volunteer, please send an email message to Membership Director Mike Bertrand or contact him on our forums with your name, telephone number, contact hours, and the software and hardware areas you are willing to support.

# Mini'app'les Membership Application and Renewal Form

Membership cost is \$15.00 for one year. To pay electronically using PayPal, visit the mini'app'les website. If you prefer to pay by check, use the form below. Please make your check payable to "mini'app'les."

| Name:                                                                                                    |
|----------------------------------------------------------------------------------------------------|
| Company (if mailed to):                                                                                                    |
| Address:                                                                                                    |
| City, State, Zip:                                                                                                    |
| Phone # (home):                                                                                                    |
| Phone # (work):                                                                                                    |
| Phone # (cell):                                                                                                    |
| Membership ID # (if renewal):                                                                                                    |
| Email:                                                                                                    |
| Your email address will NOT be sold, shared, or distributed. It will be used only for official mini'app'les business such as distribution of the newsletter and membership renewal reminders. |
| Check if this is a change of address notice                                                                                                    |
| Check if you want to volunteer                                                                                                    |
| Check if you want to be added to "Members Helping Members"                                                                                                    |
| Check if you were referred by a club member (if so, please give member's name)                                                                                                    |
| Please mail this application and your payment to: mini'app'les P.O. Box 796 Hopkins, MN 55343-0796                                                                                            |
| Thank you for your support!                                                                                                    |
|                                                                                                    |

#### Benefits of mini'app'les Membership

- Access to the mini'app'les online forums. Post questions and/or answers about issues, trouble shooting, products, buying and selling, special events, discounts, and news about Apple and the mini'app'les club.
- Access to our Members Helping Members network of professional and advanced users of Apple technologies.
   These members volunteer their time to help other members with software, hardware, and other Apple related issues.
- A variety of Mac Special Interest Groups (SIGs) that meet each month.
- Multi-SIG meetings and workshops to help members with computer problems. You can bring your equipment to these events and receive support from knowledgeable Mac users to help diagnose your problem(s).
- Participation in drawings for computer hardware, software, and other computer related materials.
- Discounts from vendors and manufacturers. Refer to the on-line forums for current offers.

# mini'app'les

the minnesota apple computer users' group, inc.

Introduction — This is the newsletter of mini'app'les, the Minnesota Apple Computer Users' Group, Inc., a Minnesota non-profit club. The whole newsletter is copyrighted © by mini'app'les. Articles may be reproduced in other non-profit User Groups' publications except where specifically copyrighted by the author (permission to reproduce these articles must be given by the author). Please include the source when reprinting.

The mini'app'les Newsletter is an independent publication not affiliated, sponsored, or sanctioned by Apple, Inc. or any other computer manufacturer. The opinions, statements, positions, and views are those of the author(s) or newsletter staff and are not intended to represent the opinions, statements, positions, or views of Apple, Inc., or any other computer manufacturer. Instead of placing a trademark symbol at every occurrence of a trade-marked name, we state we are using the names only in an editorial manner, to the benefit of the trademark owner, with no intention of infringement of the trademark.

**Questions** — Members with technical questions should refer to the Members Helping Members section or bring their questions to an appropriate SIG meeting. Please direct other questions to an appropriate board member.

**Dealers** — Mini'app'les does not endorse specific dealers. The club promotes distribution of information that may help members identify best buys and service. The club itself does not participate in bulk purchases of media, software, hardware, and publications. Members may organize such activities on behalf of other members.

Submissions — We welcome contributions from our members. Perhaps you're using new software that you just can't live without. Maybe you have a new piece of hardware that you find extremely useful and of high quality. On the other hand, you might be struggling with problematic software or hardware. Why not share your experience with other members by writing a product review? Doing so may steer others towards quality products or help them avoid the problems you may be having.

Submissions must be received by the 15th day of each month to be included in the next month's newsletter. Please send contributions directly to our post office box (mini'app'les, PO Box 796, Hopkins MN 55343), or email them to <a href="mailto:info@miniapples.org">info@miniapples.org</a>.

The deadline for material for the next newsletter is the fifteenth of the month. An article will be printed when space permits and, if in the opinion of the Newsletter Editor or Publications Director, it constitutes material suitable for publication.

This newsletter was produced using Apple's Pages word processor.

#### **Board of Directors**

President Tim Drenk

952-479-0891

timdrenk@miniapples.org

Vice President Jeff Berg

781-350-0598

jeff@purpleshark.com

Secretary Joel Gerdeen

763-607-0906

igerdeen@mac.com

Treasurer Bob Demeules

763-559-1124

osx.sig@mac.com

Membership Director Mike Bertrand

651-772-3427

tubguy@mac.com

Publications Director Tom Ostertag

651-488-9979

tostertag@q.com

SIG Director Kevin Strysik

651-489-4691

strysik@mac.com

Director at Large Bruce Thompson

763-546-1088

bthompson@macconnect.com